# インターネットによる貸与奨学金継続願の提出

## 入力期間:2022 年 12 月 22 日(木)~2023 年 1 月 17 日(火)※厳守

奨学金継続願はインターネット(スカラネット・パーソナルからログイン)を利用して期限内 に入力します。提出期限内に提出されない場合は 2023 年 4 月からの貸与奨学生としての資格を失 います。

#### ■ 資料等

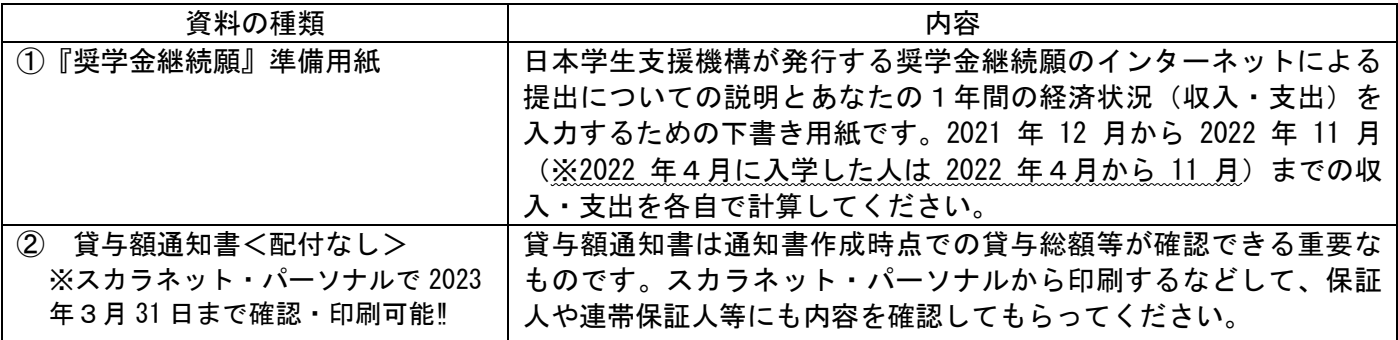

#### ■ 入力前に以下の資料を準備する 一注意!一

あなたの1年間≪2021 年 12 月~2022 年 11 月(2022 年4月に入学した人は 2022 年4月~11 月)≫の経済状 況として、収入(アルバイト、配偶者の定職収入、奨学金、父母等からの給付、その他収入等)、支出(学 費、修学費、食費、通信費、その他支出等)を入力する必要があります。①「『奨学金継続願』準備用紙」 に事前に記入してから入力を行ってください。

収入総額と支出総額のバランスを考慮して、収入額、支出額を計算してください!

### ☞【注意】収入から支出を差し引いた金額が <sup>45</sup> 万円以上の人は奨学金減額指導の面接を実施します。

#### ■ 奨学金継続願の提出

 奨学金の継続を希望する人は必ず、奨学金継続願の入力が必要です。事前にスカラネット・パーソナルにユ ーザーID及びパスワードを登録し、入力します。提出期限までに入力しなければ、2023 年 4 月以降の奨学 金は振り込まれません。必ず期限内に入力してください。また、自分で設定したユーザーID及びパスワー ドは、メモなどをとって忘れないようにしてください。入力内容は2月末までスカラネット・パーソナルか ら確認することができます。

入力期間:2022 年 12 月 22 日(木)~2023 年1月 17 日(火)※厳守 スカラネット・パーソナル:http://scholar-ps.sas.jasso.go.jp

★ 2023 年 4 月以降の奨学金を希望しない人(奨学金交付を辞退する) 奨学金継続願で、「D-奨学金の継続を希望しません」を選択し、必ず入力してください。返還に関する書 類が日本学生支援機構から大学に届いたらメール等でお知らせします(例年5月中旬以降に配付)。

★ 併用貸与の方へ 第一種、第二種奨学金それぞれ奨学金継続願の入力が必要です。

★ 奨学生「本人」の「住民票」の住所又は電話番号に変更があった方へ

奨学金継続願で、「E-あなたの返還誓約書情報」欄の本人住所または電話番号の変更が生じた場合、奨学 金継続願提出時に、スカラネット・パーソナルの「住所を変更する」ボタンから変更手続をしてください。 ※連帯保証人や保証人の住所変更等はスカラネット・パーソナルから変更手続ができません。継続願入力後、 学生支援室に届け出用紙を取りに来るか郵送を希望する旨メール等で相談してください。

## **よくある質問**

- **Q1**:スカラネット・パーソナルのユーザーID・パスワードを忘れました。どうしたらいいですか。
- **A1**:スカラネット・パーソナルのトップ画面にアクセスし、画面の指示に沿って手続をしてください。 それでもアクセスできないときは、学生支援室へ連絡してください。
- **Q2**:来年度は4月から「休学」します。「継続願」は提出しなくていいですか。
- **A2**:休学する場合も、復学後の継続を希望する場合は「継続願」の提出は必要です。 また、「休学」する場合、「継続願」の提出と併せて休学の約1か月半前 までに、まずは学生支援室に相談して休止の手続をしてください。 なお、休学で休止する場合は、全員「D―奨学金の継続を希望します」と入力 してください。「D―奨学金の継続を希望しません」は辞退(奨学金を辞める) のことなので、間違わないように気を付けてください。再開継続ができなくなります。

ログイン時に、奨学生番号 の入力も必要です。 奨学生番号は、採用時に配付 した**「奨学生証」、「返還誓 約書の控え」等**で確認してく ださい。

- **Q3**:奨学金を辞める(辞退する)ことにしました。入力以外に必要な手続はありますか。
- **A3**:「奨学金の継続を希望しません(辞退する)」を選択した人には、日本学生支援機構から返還に関する書類が 届き次第、メール等で通知します(例年は5月中旬以降に配付)。なお、第二種奨学金の「利率の算定方法」の 変更及び第一種奨学金の「返還方式」の変更(平成29年度以降採用者のみ)を希望する場合は、1月17日(火) までに学生支援室へ申し出てください。貸与終了後の変更はできません。
- **Q4**:経済状況が好転していたら、どうなりますか。
- **A4**:項目にしたがって入力した結果、収入合計と支出合計の差(収支差)が45万円以上収入超過(大幅な黒字)の 場合、2023年4月以降は貸与月額の減額(又は奨学金の辞退)が日本学生支援機構から求められます。 継続願提出後、収支内容の差額が45万円以上収入超過の方には全員、面接等による経済指導(減額・辞退等の指 導)を行いますので、ご了承ください(日程等は、該当者にのみ後日通知します。)。 経済状況については、「『奨学金継続願』入力準備用紙」で収支内容を事前によく確認してから、慎重に入力し てください。なお、収支差の赤字(収入合計<支出合計)は認められません。
- **Q5**:「『奨学金継続願』入力準備用紙」はどうしたらいいですか。
- **A5**:入力後は、各自で保存しておいてください。学校への提出は必要ありません。 ただし、面接該当者(収支差が45万円以上収入超過)の方は、経済状況詳細を再確認しますので、面接時に記入 済の「『奨学金継続願』入力準備用紙」を準備してください。
- **Q6**:送信後、受付番号を控えてから、内容の間違いに気が付きました。訂正方法を教えてください。
- **A6**:受付番号の表示後は、スカラネット・パーソナルでは訂正できません。学生支援室に相談してください。 なお、受付番号については、学校への報告は必要ありませんが、提出(送信)証拠として控えておいてください。 入力内容は2月末までスカラネット・パーソナルから確認することができます。
- **Q7**:継続の結果はいつ届きますか。
- **A7**:継続の結果は各自に通知されません。4月分の振込状況を通帳記帳等にて確認してください。廃止、停止、警 告の人には、5月頃に通知が届きますのでメール等でお知らせします。

**お願い‼**

◎奨学金のお知らせは、基本的にメール等で行います。必ず定期的に見るようしてください。メールは大学が付与し たアドレスに送信するので、自分が通常使用するメールアドレスへの転送設定を確実にしておいてください。

◎電話で連絡することもあります。携帯の電話帳に学生支援室の電話番号を登録し、連絡があった場合は必ず出てく ださい。出られない場合は、後で折り返しの電話をお願いします。

> 広島市立大学 事務局学生支援室学生支援グループ TEL:082-830-1522 E-mail:gakusei@m.hiroshima-cu.ac.jp